## Workflows Tip of the Week

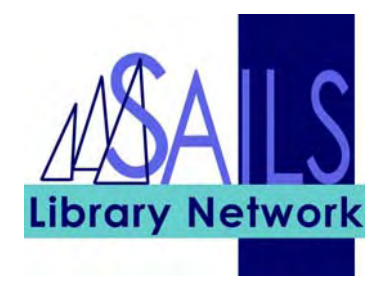

## Module: Circulation

## Summary: **Entering Birth date in Patron Records**

**Note:** The birth date field was formatted in this release to require that the date be added in a specific format and to include the year of birth. This is a primary piece of data used by the public library members of SAILS to identify patrons who might have multiple records in the system. Entry in this field is required.

## Instructions:

- The birth date field is under the Demographics Field of the patron record.
- All patrons must supply their month and date of birth. Libraries may require that they supply the year of birth. Patron records with a full birth date may be automatically updated by SAILS from one patron profile to another  $-e.g.$  Juv to YA or YA to Adult.
- For patrons who do not supply year of birth, enter the year 1900. A patron with a birth date of June 16 would therefore be entered as 06/16/1900.
- 1. Click the **Modify User** button and enter the User ID.
- 2. In the **Demographics** tab, click the gadget to the right of the **Birth Date** field.
- 3. Select the month and year from of the patron's birth date from drop-down boxes and click the day in the calendar.

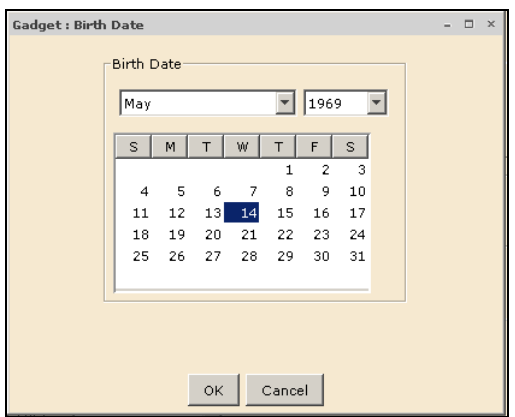

- 4. Click **OK**.
- 5. Click the **Modify User** button.

Created on 9/17/2007